## **Инструкция по предварительной регистрации в отдел сопровождения платного обучения**

1. Зайдите на официальный сайт Уфимского университета науки и технологий по ссылке: https://uust.ru/ospo/systemline/

2. Перейдите в систему предварительной регистрации

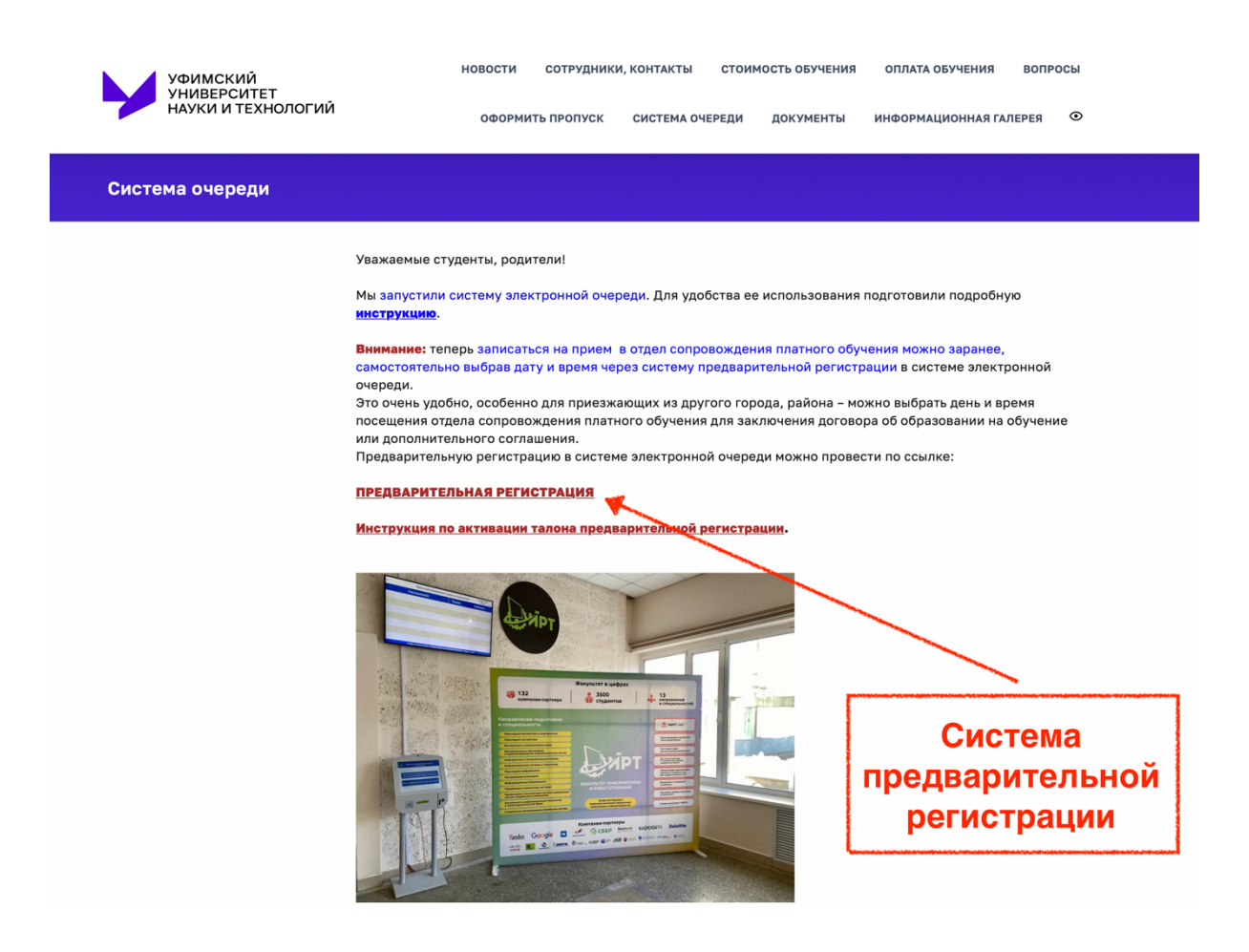

3. Выберите желаемую услугу из выпадающего меню

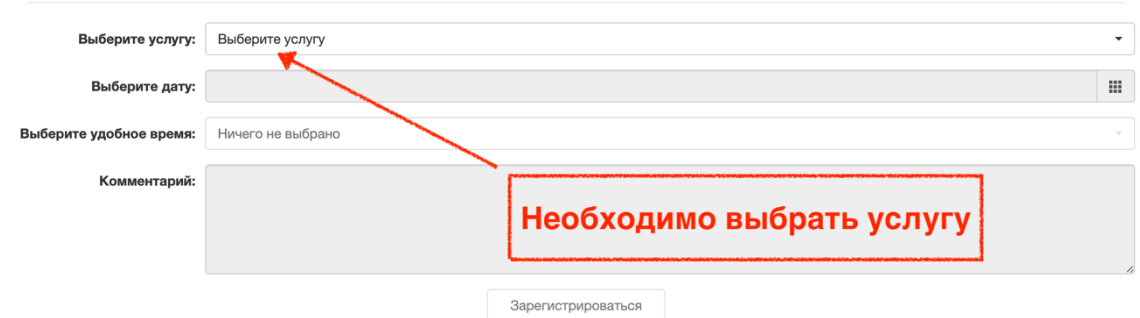

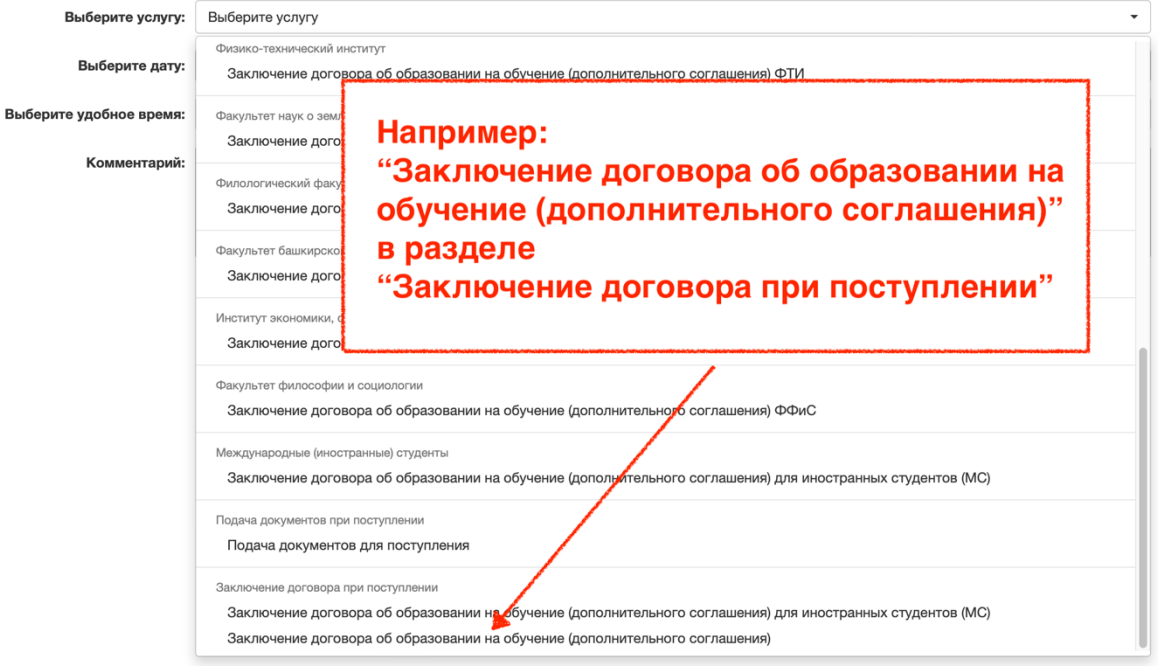

## 4. Выберите желаемую дату посещения

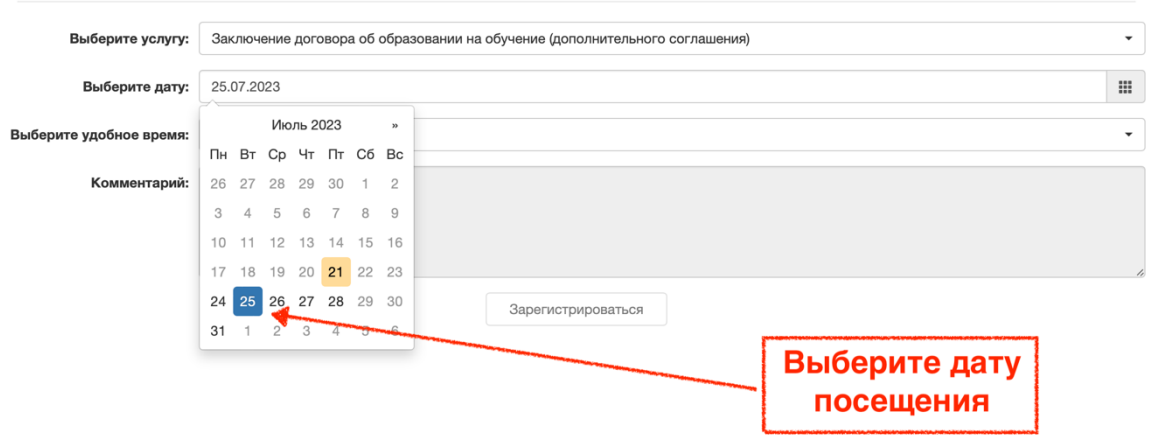

## 5. Выберите желаемое время посещения

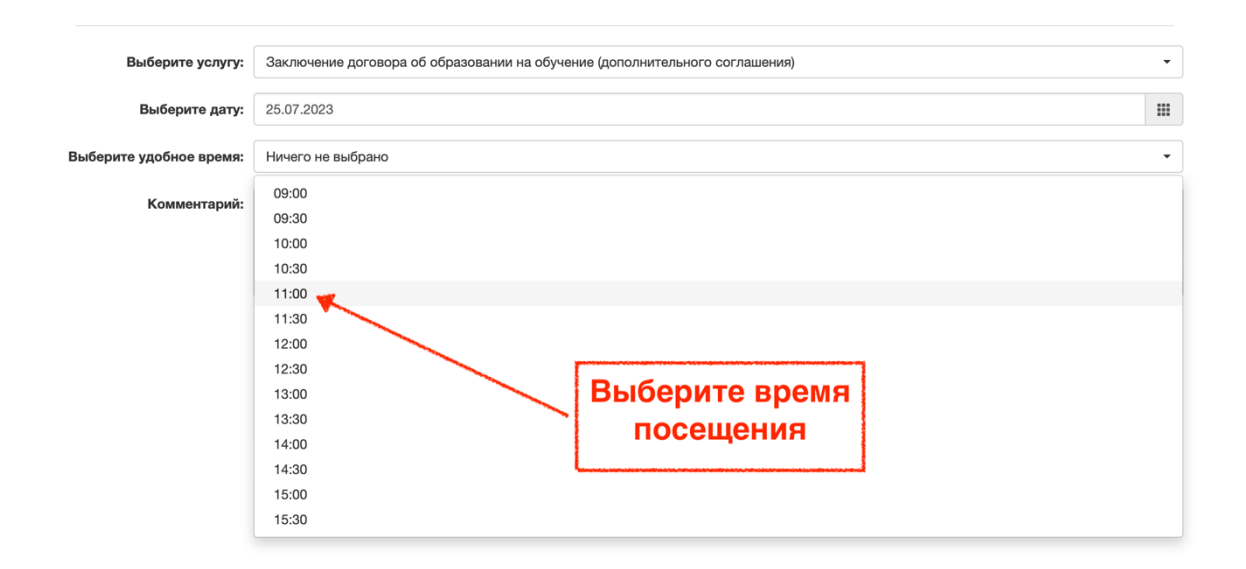

6. Нажмите кнопку «Зарегистрироваться» и запишите или запомните номер предварительной регистрации

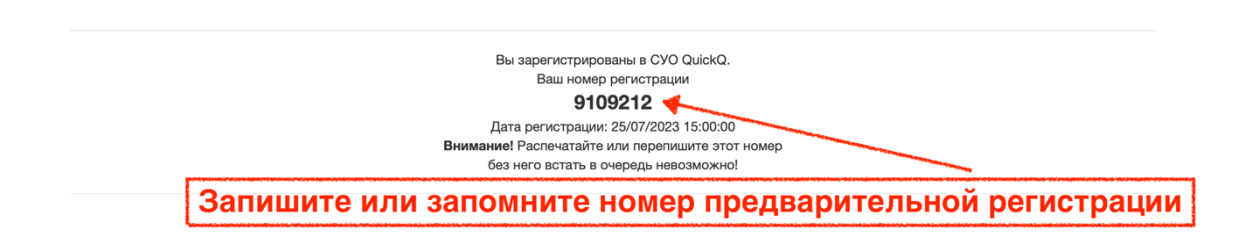

7. Приезжайте или приходите в университет в указанный Вами день, в указанное время посещения

8.  $\mathbf{B}$ университете введите (активируйте) номер предварительной регистрации в терминал электронной очереди и получите талон

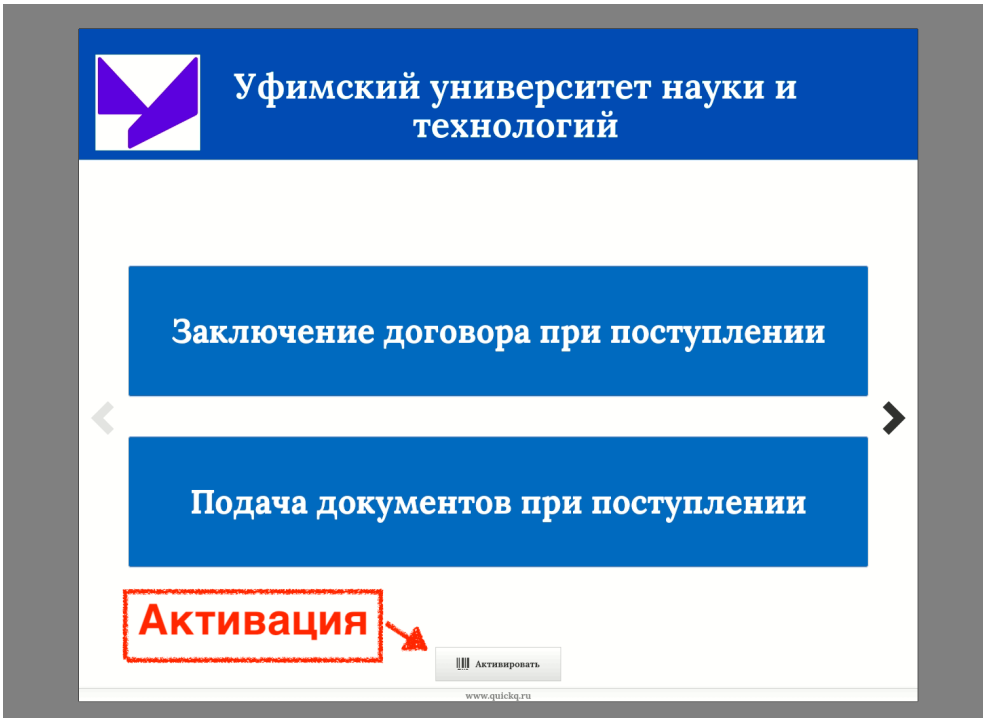

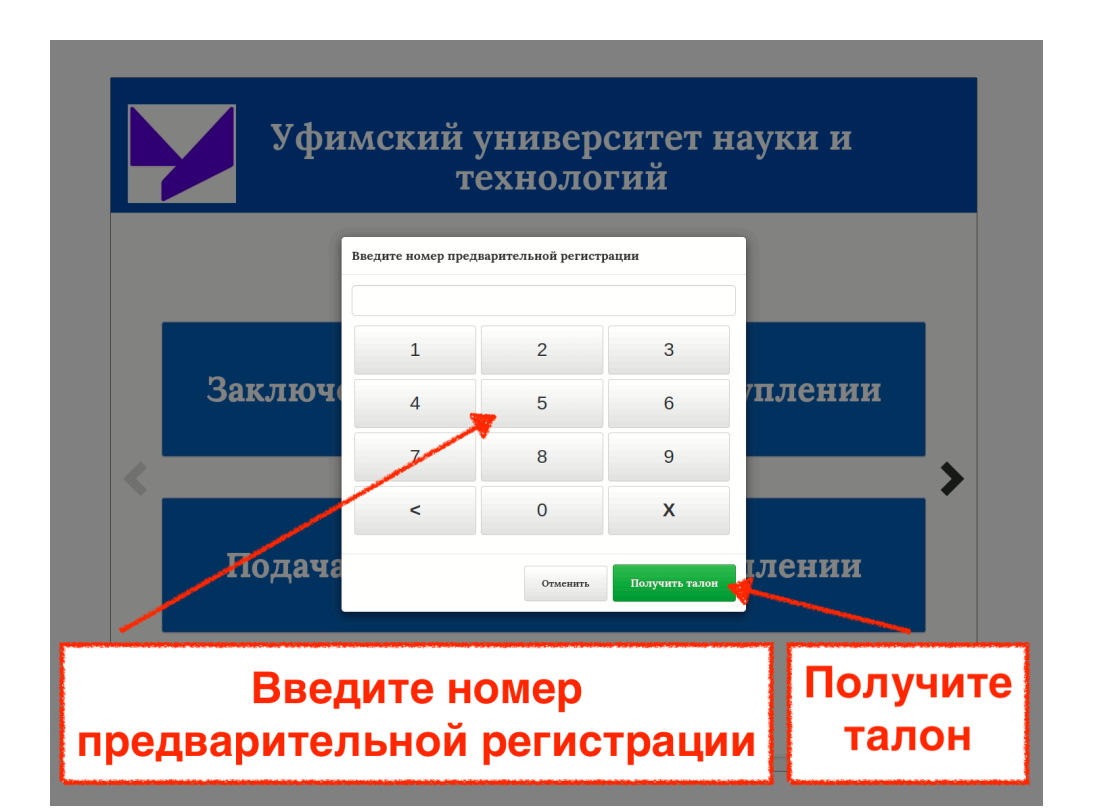

9. Система электронной очереди внесет Вас в общую очередь с учетом данных предварительной регистрации